# **WHAT CAN I DO ON KLINIK?**

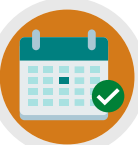

**REQUEST AN APPOINTMENT**

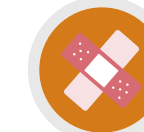

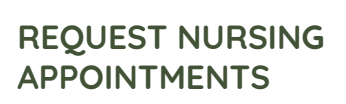

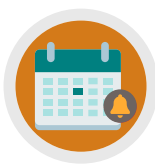

**CANCEL/REQUEST FOLLOW-UP APPOINTMENTS**

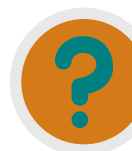

**REQUEST REFERRAL INFO, TEST RESULTS & SICK NOTES**

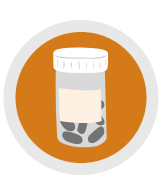

**ORDER REPEAT PRESCRIPTIONS/ ASK MEDICATION QUERIES**

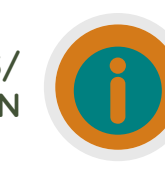

**UPDATE PERSONAL DETAILS, SEND ENQUIRIES/INSURANCE REQUESTS**

**ONLINE SERVICES**

APPOINTMENT USING KLINIK

HOW TO REQUEST AN

LEA VALE MEDICAL

**LEA VALE** 

**KLINIK ACCESS** 

www.leavale.nhs.net

# **NEED MORE HELP?**

Checkout our Website and/or YouTube Channel (Lea Vale Medical Group) to see more detailed instructional resources

# **ACCESS KLINIK**

Website: www.leavale.nhs.uk

### **SCAN ME!**

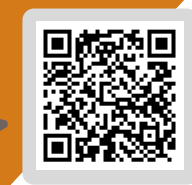

# **1. GO TO OUR KLINIK PORTAL**

From our website (leavale.nhs.net), click on the "Klinik" banner to open the portal

**KLINIK**<br>ACCESS Start Now O Contact us online. Get help from your GP with our online consultation service.

### **2. LOG IN**

Select your preferred access method from the Lea Vale Klinik homepage.

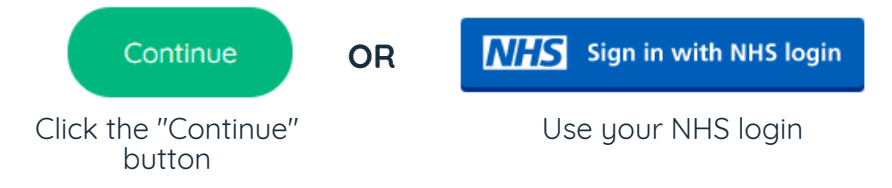

# **3. SELECT THE SERVICE YOU NEED**

• Is it a new or existing issue?

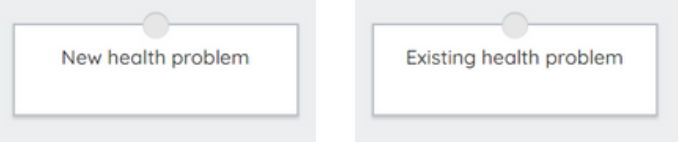

#### **4. TELL US ABOUT YOUR ISSUE**

Select the location of uour issue, if applicable, and provide details on your experience

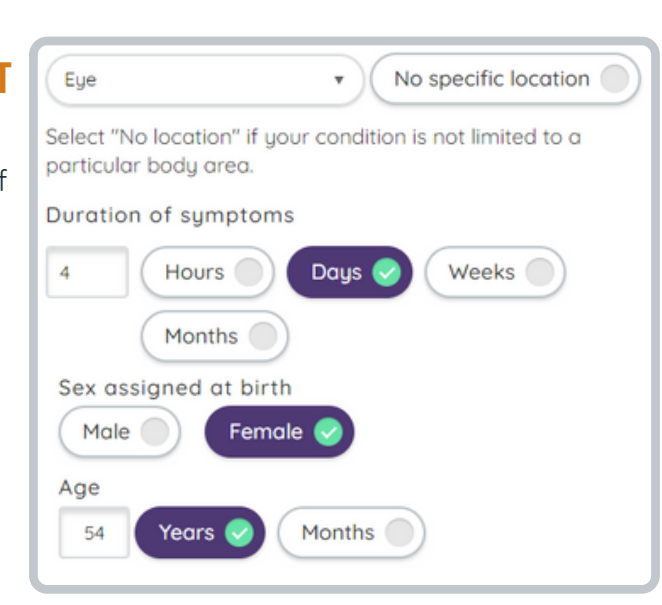

# **5. SELECT YOUR SYMPTOMS**

Select any symptoms you are experiencing from the available options

*There may be more than 1 webpage of symptoms to go through*

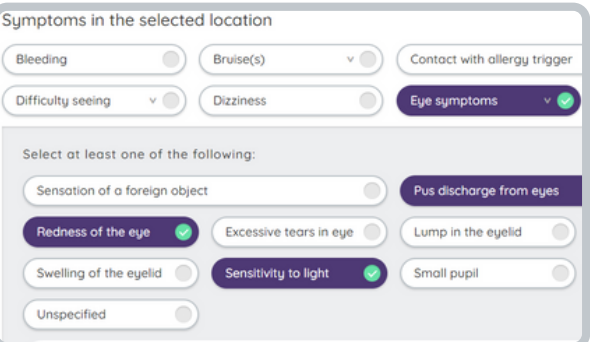

#### **6. PROVIDE FURTHER DETAILS**

- If you have had any previous treatment - If you have already seen a clinician **TELL US**

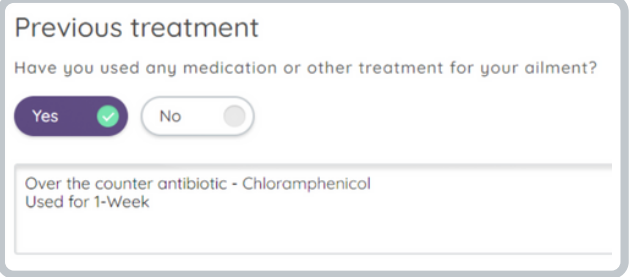

# **7. PROVIDE PERSONAL DETAILS**

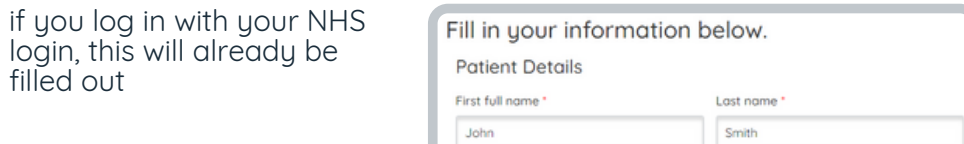

# **8. SELECT HOW YOU WOULD LIKE US TO CONTACT YOU**

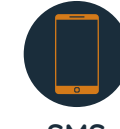

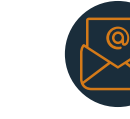

**SMS**

**PHONE EMAIL**

#### **9. CLICK SUBMIT**

filled out

You will get an email summary of your request

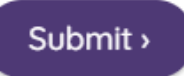